# Classic Global Finance andCapital Limited

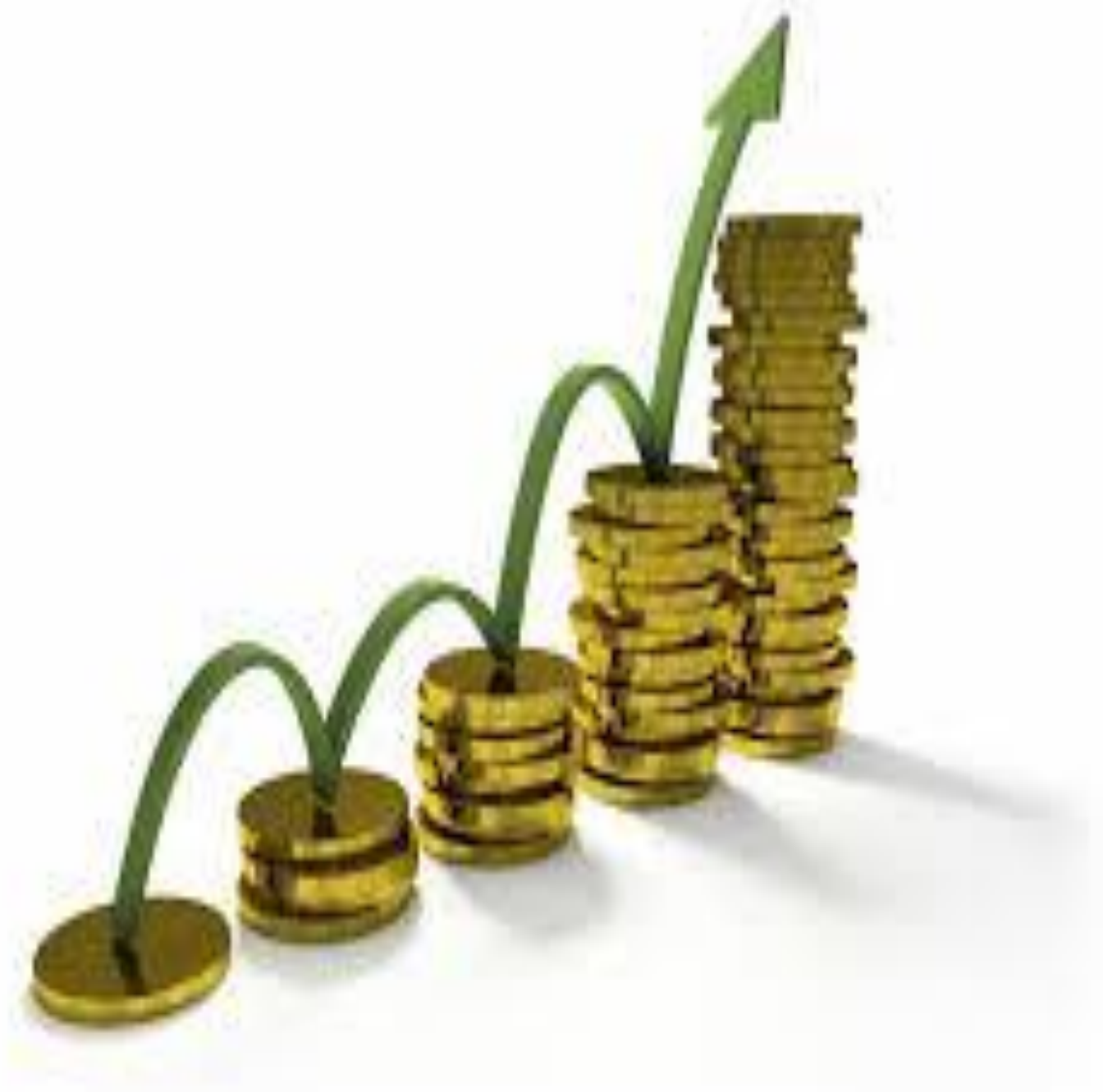

# ANNUAL REPORT For the Financial Year 2019-2020

# COMPANY INFORMATION

# **BOARD OF DIRECTORS**

**Mr. Nand Kishore** *Whole Time Director* 

**Ms. Gudiya Devi** *Independent Director (Non-executive Director)*

**Mr. Virender Singh Rana**  *Independent Director (Non-executive Director)*

**Mr. Chandan Tirkey** *Non –Executive and Non Independent Director*

## **BANKERS**

**Oriental Bank of Commerce**

## **STATUTORY AUDITORS**

*M/s. Shashank K Gupta & Associates, Chartered Accountants F-282, Ist floor Block 40, Sky Tower, Sanjay Place, Agra-282002, Uttar Pradesh*

## **CORPORATE IDENTIFICATIONNUMBER (CIN)**

**L65921PB1995PLC015573**

#### **REGISTERED OFFICE**

*Office No. 8 IInd Floor, Sodhi Complex, Miller Ganj, Opp. Ramgarhia School, Ludhiana - 141003* **Website**: [www.classicgfcl.com](http://www.classicgfcl.com/) **Email:**[classicglobalfin@yahoo.com](mailto:classicglobalfin@yahoo.com)

#### **REGISTER AND TRANSFER AGENT**

#### *MCS SHARE TRANSFER AGENT LTD F-65, Ist Floor,*

*Okhla Industrial Area,Phase-I, New Delhi -1100 20. Ph:- 011-4140 6149 Fax:- 011-4170 9881 Email :- helpdeskdelhi@mcsregistrars.com*

# **INSIDE**

*Corporate Information*

*Notice*

*Directors Report and Annexure*

*Independents Auditors Report*

*Balance Sheet*

*Profit & Loss Account*

*Notes to Accounts*

*Attendance and Proxy Form*

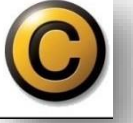

# **CLASSIC GLOBAL FINANCE AND CAPITALLIMITED**

**Regd. Office:** Office No. 8 IInd Floor, Sodhi Complex, Miller Ganj, Opp. Ramgarhia School Ludhiana –141003 **Email id: [classicglobalfin@yahoo.com ;](mailto:classicglobalfin@yahoo.com) Website: [www.classicgfcl.com ;](http://www.classicgfcl.com/) CIN: L65921PB1995PLC015573**

# **NOTICE**

### **NOTICE IS HEREBY GIVEN THAT THE 25TH ANNUAL GENERAL MEETING OF THE MEMBERS OF THE CLASSIC GLOBAL FINANCE AND CAPITAL LIMITED WILL BE HELD ON TUESDAY, 22NDDAY OF SEPTEMBER, 2020 AT 09.00 AM AT THE REGISTERED OFFICE OF THE COMPANY AT OFFICE NO. 8 IIND FLOOR, SODHI COMPLEX, MILLER GANJ, OPP. RAMGARHIA SCHOOL LUDHIANA – 141003 TO TRANSACT THE FOLLOWING BUSINESSES:**

### **ORDINARY BUSINESS:**

**1.** To receive, consider and adopt the Audited Profit & Loss Account for the year ended March 31, 2020 and the Balance Sheet & Cash Flow Statement as at that date together with the Reports of the Board of Directors and the Auditors' thereon.

**2.** To Appoint a Director in place of **Mr. Chandan Tirkey (DIN: 01820763)** who retires by rotation and being eligible offer himself for re – appointment.

> **By Order of the Board For CLASSIC GLOBAL FINANCE AND CAPITAL LIMITED Sd/- VIRENDER SINGH RANA DIRECTOR DIN: 06782773**

**Date: 27.08.2020 Place: Ludhiana** **IMPORTANT NOTES:**

**1. A MEMBER ENTITLED TO ATTEND AND VOTE AT THE MEETING IS ENTITLED TO APPOINT ONE OR MORE PROXIES TO ATTEND AND VOTE (ONLY ON POLL) INSTEAD OF HIMSELF AND THE PROXY NEED NOT BE A MEMBER OF THE COMPANY. THE DULY COMPLETED AND SIGNED PROXY FORM SHOULD REACH THE REGISTERED OFFICE OF THE COMPANY, NOT LESS THAN FORTY EIGHT HOURS BEFORE THE SCHEDULED TIME OF THE ANNUAL GENERAL MEETING**.

**A PERSON CAN ACT AS A PROXY ON BEHALF OF MEMBERS NOT EXCEEDING FIFTY AND HOLDING IN THE AGGREGATE NOT MORE THAN TEN PERCENT OF THE TOTAL SHARE CAPITAL OF THE COMPANY CARRYING VOTING RIGHTS. A MEMBER HOLDING MORE THAN TEN PERCENT OF THE TOTAL SHARE CAPITAL OF THE COMPANY CARRYING VOTING RIGHTS MAY APPOINT A SINGLE PERSON AS PROXY FOR ANY OTHER PERSON OR SHAREHOLDER.**

**2.** The Register of Directors and Key managerial Personnel and their shareholding, maintained under Section 170 of the Companies Act, 2013, will be available for inspection by the members at the AGM.

**3.** The Register of Contracts or Arrangements in which Directors are interested, maintained under Section 189 of the Companies Act, 2013, will be available for inspection by the members at the AGM.

**4.** Members holding shares in physical form are requested to notify change in address, if any, under their signatures to MCS Share Transfer Agent Ltd at F-65, 1<sup>st</sup> Floor, Okhla Industrial Area, Phase I, New Delhi, -110020. Members holding shares in electronic form may update such details with their respective Depository Participants.

**5.** Pursuant to Section 91 of the Companies Act, 2013, The Share Transfer Books and Members Register of the Company will remain closed from 17<sup>th</sup> September, 2020 to 20<sup>th</sup> September, 2020 (Both days inclusive).

**6.** All documents meant for inspection and referred in the accompanying Annual Report are open for inspection at the Registered Office of the Company during office hours between 11.00 am to 1.00 pm on all working days till the date of Annual General Meeting.

**7.** Members are required to bring their admission slip along-with copy of the Annual Report at the Annual General Meeting.

#### **INSTRUCTIONS**

#### **Voting through electronic means**

I. Pursuant to Section 110 of the Companies Act, 2013 ("the Act") read with Rule 22 of the Companies (Management and Administration) Rules, 2014 ("the Rules"), "CLASSIC GLOBAL FINANCE AND CAPITAL LIMITED" ("the Company"), of which you are a shareholder, is pleased to provide e-Voting facility to its Members through the e-Voting platform of NSDL. In this regard, your Demat Account/Folio Number has been enrolled by the Company for your participation in e-Voting on the Resolutions placed by the Company on the e-Voting system, in respect of the following businesses:

The Notice of Annual General Meeting along with the Explanatory Statement, instructions and manner of e-Voting process can be downloaded from the link ["https://www.evoting.nsdl.com/"](https://www.evoting.nsdl.com/) or [www.classicgfcl.com](http://www.classicgfcl.com/)

II. The e-voting period commences on Saturday, September 19, 2020 at 09.00 a.m. and ends on Monday, September 21, 2020 at 5.00 p.m. During this period shareholders of the Company, may cast their vote electronically. The e-voting module shall also be disabled for voting after Monday, September 21, 2020 at 5.00

p.m. Once the vote on a resolution is cast by the shareholder, the shareholder shall not be allowed to change it subsequently.

III. The Facility for voting through ballot paper shall be available at the AGM and the members attending the meeting who have not cast their vote by remote e-voting shall be able to exercise their right at the meeting through ballot paper.

IV. The members who have cast their vote by remote e-voting prior to the AGM may also attend the AGM but shall not be entitled to cast their vote again.

V. The remote e-voting period commences on 19<sup>th</sup> September, 2020 (9:00 am) and ends on 21<sup>sT</sup>September 2020 (5:00 pm). During this period members of the Company, holding shares either in physical form or in dematerialized form, as on the cut-off date of 15<sup>th</sup> September, 2020, may cast their vote by remote e-voting. The remote e-voting module shall be disabled by NSDL for voting thereafter. Once the vote on a resolution is cast by the member, the member shall not be allowed to change it subsequently.

### VI. **The process and manner for remote E- voting electronically are as under:-**

- 1. **A.** Visit the e-Voting website of NSDL. Open web browser by typing the following URL: [https://www.evoting.nsdl.com/.](https://www.evoting.nsdl.com/)
- 2. Once the home page of e-Voting system is launched, click on the icon "Login" which is available under 'Shareholders' section.
- 3. A new screen will open. You will have to enter your User ID, your Password and a Verification Code as shown on the screen. Alternatively, if you are registered for NSDL eservices i.e. IDEAS, you can log-in at<https://eservices.nsdl.com/> with your existing IDEAS login. Once you log-in to NSDL eservices after using your log-in credentials, click on e-Voting and you can proceed to Step 2 i.e. cast your vote electronically.
- 4. Your User ID details will be as per details given below :
	- a) **For Members who hold shares in demat account with NSDL:** 8 Character DP ID followed by 8 Digit Client ID (For example if your DP ID is IN300\*\*\* and Client ID is 12\*\*\*\*\*\* then your user ID is IN300\*\*\*12\*\*\*\*\*\*).
	- b) **For Members who hold shares in demat account with CDSL:** 16 Digit Beneficiary ID (For example if your Beneficiary ID is 12\*\*\*\*\*\*\*\*\*\*\*\*\*\* then your user ID is 12\*\*\*\*\*\*\*\*\*\*\*\*\*\*).
	- c) **For Members holding shares in Physical Form:** EVEN Number followed by Folio Number registered with the company (For example if folio number is 001\*\*\* and EVEN is 101456 then user ID is 101456001\*\*\*).
- 5. Your password details are given below:
	- a. If you are already registered for e-Voting, then you can use your existing password to login and cast your vote.
	- b. If you are using NSDL e-Voting system for the first time, you will need to retrieve the 'initial password' which was communicated to you. Once you retrieve your 'initial password', you need enter the 'initial password' and the system will force you to change your password.
	- c. How to retrieve your 'initial password'?

- i. If your email ID is registered in your demat account or with the company, your 'initial password' is communicated to you on your email ID. Trace the email sent to you from NSDL from your mailbox. Open the email and open the attachment i.e. a .pdf file. Open the .pdf file. The password to open the .pdf file is your 8 digit client ID for NSDL account, last 8 digits of client ID for CDSL account or folio number for shares held in physical form. The .pdf file contains your 'User ID' and your 'initial password'.
- ii. If your email ID is not registered, your 'initial password' is communicated to you on your postal address.
- 6. If you are unable to retrieve or have not received the "Initial password" or have forgotten your password:
	- a. Click on "**[Forgot User Details/Password](https://www.evoting.nsdl.com/eVotingWeb/commonhtmls/NewUser.jsp)**?"(If you are holding shares in your demat account with NSDL or CDSL) option available on [www.evoting.nsdl.com.](http://www.evoting.nsdl.com/)
	- b. "**[Physical User Reset Password](https://www.evoting.nsdl.com/eVotingWeb/commonhtmls/PhysicalUser.jsp)**?" (If you are holding shares in physical mode) option available on [www.evoting.nsdl.com.](http://www.evoting.nsdl.com/)
	- c. If you are still unable to get the password by aforesaid two options, you can send a request at [evoting@nsdl.co.in](mailto:evoting@nsdl.co.in) mentioning your demat account number/folio number, your PAN, your name and your registered address.
- 7. After entering your password, tick on Agree to "Terms and Conditions" by selecting on the check box.
- 8. Now, you will have to click on "Login" button.
- 9. After you click on the "Login" button, Home page of e-Voting will open.

#### **Step 2 : Cast your vote electronically on NSDL e-Voting system.**

- 1. After successful login at Step 1, you will be able to see the Home page of e-Voting. Click on e-Voting. Then, click on Active Voting Cycles.
- 2. After click on Active Voting Cycles, you will be able to see all the companies "EVEN" in which you are holding shares and whose voting cycle is in active status.
- 3. Select "EVEN" of the Company.
- 4. Now you are ready for e-Voting as the Voting page opens.
- 5. Cast your vote by selecting appropriate options i.e. assent or dissent, verify/modify the number of shares for which you wish to cast your vote and click on "Submit" and also "Confirm" when prompted.
- 6. Upon confirmation, the message "Vote cast successfully" will be displayed.
- 7. You can also take the printout of the votes cast by you by clicking on the print option on the confirmation page.
- 8. Once you confirm your vote on the resolution, you will not be allowed to modify your vote.

#### **General Guidelines for shareholders:**

- 1. Institutional shareholders (i.e. other than individuals, HUF, NRI etc.) are required to send scanned copy (PDF/JPG Format) of the relevant Board Resolution/ Authority letter etc. with attested specimen signature of the duly authorized signatory(ies) who are authorized to vote, to the Scrutinizer by e-mail **cskhurana.renu@gmail.com** to with a copy marked to [evoting@nsdl.co.in.](mailto:evoting@nsdl.co.in)
- 2. It is strongly recommended not to share your password with any other person and take utmost care to keep your password confidential. Login to the e-voting website will be disabled upon five unsuccessful attempts to key in the correct password. In such an event, you will need to go through the "[Forgot User Details/Password?](https://www.evoting.nsdl.com/eVotingWeb/commonhtmls/NewUser.jsp)" or "[Physical User Reset Password?](https://www.evoting.nsdl.com/eVotingWeb/commonhtmls/PhysicalUser.jsp)" option available on [www.evoting.nsdl.com](http://www.evoting.nsdl.com/) to reset the password.

In case of any queries, you may refer to the Frequently Asked Questions (FAQs) for members and e-voting user manual for members available at the Downloads sections of **[https://www.evoting.nsdl.com](https://www.evoting.nsdl.com/)** or contact NSDL by email at **[evoting@nsdl.co.in](mailto:evoting@nsdl.co.in)** or call on.: 1800 222 990.

If you are already registered with NSDL for remote e-voting then you can use your existing user ID and password/PIN for casting your vote.

VII. The e-voting period commences on 19th September, 2020 and ends on 21st September, 2020. During the period members of the Company, holding shares either in physical form or in dematerialized form, as on the cut-off date of 15th September, 2020, may cast their vote electronically in the manner and process set out herein above. The E-voting module shall be disabled by NSDL for voting thereafter. Once the vote on a resolution is cast by the member, the shareholder shall not be allowed to change it subsequently. Further, the members who have cast their vote electronically shall not vote by way ballot form.

VIII. The voting rights of members shall be in proportion to their shares of the paid up equity share capital of the Company as on the cut-off date of 15th September, 2020.

IX. Any person, who acquires shares of the Company and become member of the Company after dispatch of the Notice of AGM and holding shares as of the cut-off date i.e. 15th September, 2020, may obtain the login ID and password by sending a request at evoting@nsdl.co.in. However, if you are already registered with NSDL for remote e-voting then you can use your existing user ID and password for casting your vote. If you forgot your password, you can reset your password by using "Forgot User Details/Password" option available on [www.evoting.nsdl.com.](http://www.evoting.nsdl.com/)

X. A person, whose name is recorded in the register of members or in the register of beneficial owners maintained by the depositories as on thecut-off date only shall be entitled to avail the facility of remote evoting as well as voting at the AGM through ballot paper.

XI. Ms. Renu Kathuria, Practicing company secretary has been appointed as the Scrutinizer to scrutinize the voting and remote e-voting process in a fair and transparent manner.

XII. The Chairman shall, at the AGM, at the end of discussion on the resolutions on which voting is to be held, allow voting with the assistance of scrutinizer, by use of ballot paper for all those members who are present at the AGM but have not cast their votes by availing the remote e-voting facility.

XIII. The Scrutinizer shall after the conclusion of the e-voting at the AGM will first count the votes cast at the meeting and thereafter unblock the votes cast through remote e-voting in the presence of at least two witnesses not in the employment of the Company and shall make, not later than three days of the conclusion of the AGM, a consolidated scrutinizer's report of the total votes cast in favor or against, if any, to the

Chairman or a person authorized by him in writing, who shall countersign the same and declare the result of the voting forthwith.

XIV. The Results declared along with the report of the Scrutinizer shall be placed on the website of the Company [www.classicgfcl.coma](http://www.classicgfcl.com/)nd on the website of NSDL immediately after the declaration of result by the Chairman or a person authorized by him in writing. The results shall also be immediately forwarded to the BSE Limited, Mumbai.

> **By Order of the Board For CLASSIC GLOBAL FINANCE AND CAPITAL LIMITED Sd/- VIRENDER SINGH RANA DIRECTOR DIN: 06782773**

**Date: 27.08.2020 Place: Ludhiana**

#### **ANNEXURE TO THE NOTICE**

Details of the directors proposed to be appointed / re-appointed as per clause 1.2.5 of Secretarial Standards on General Meeting and Securities and Exchange Board of India (Listing Obligations and Disclosure Requirements) Regulations, 2015.

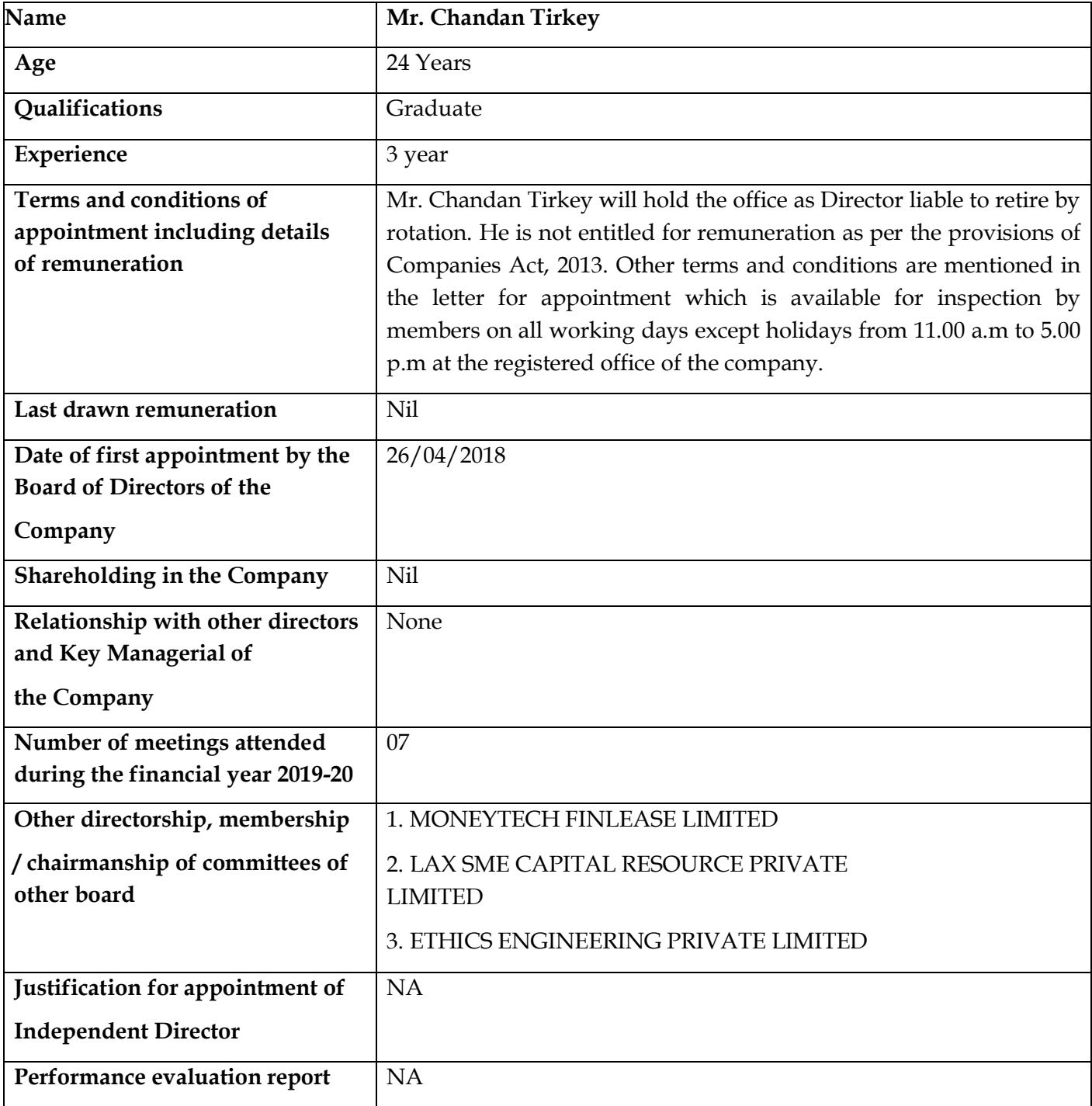